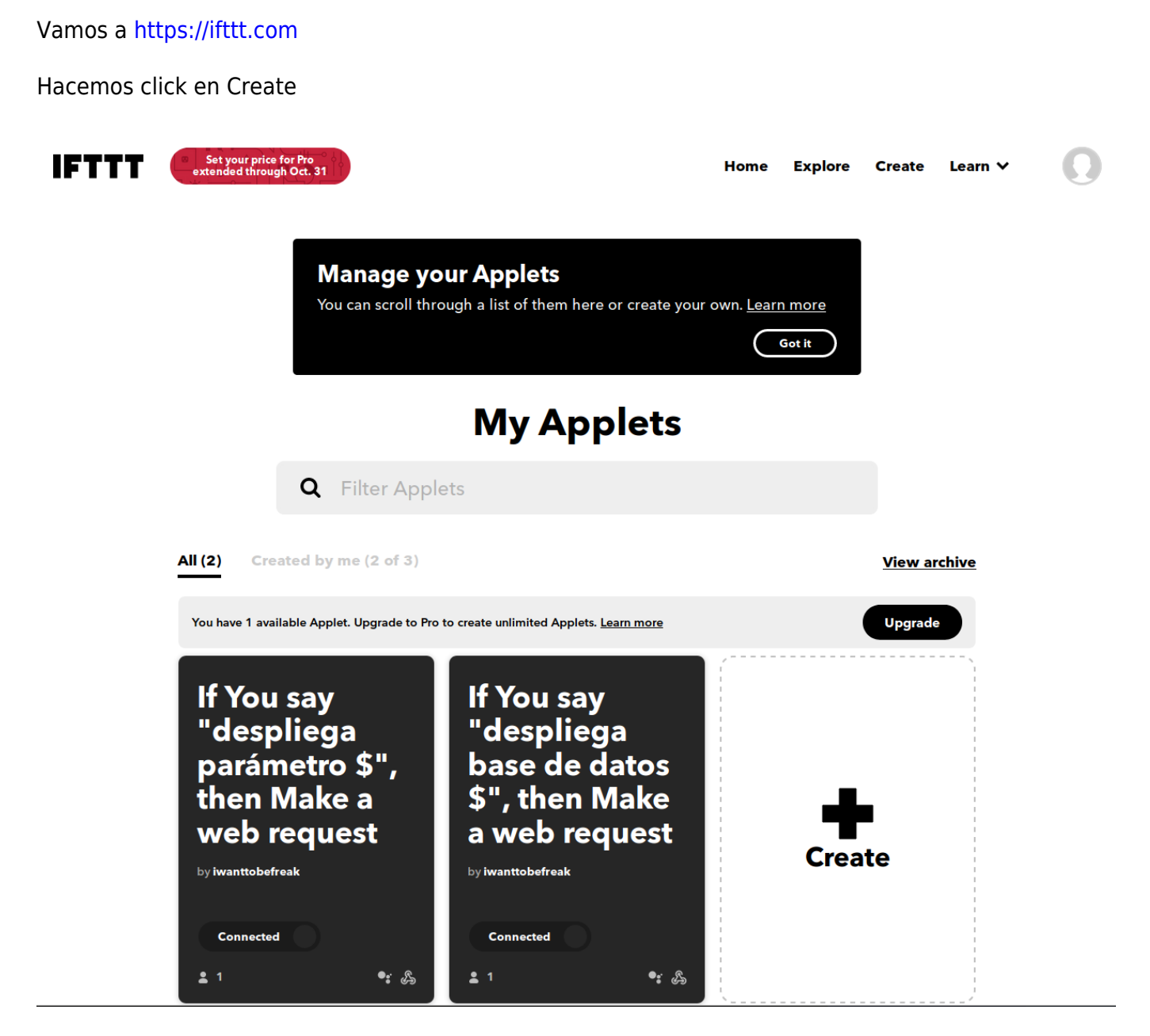

Pulsamos add:

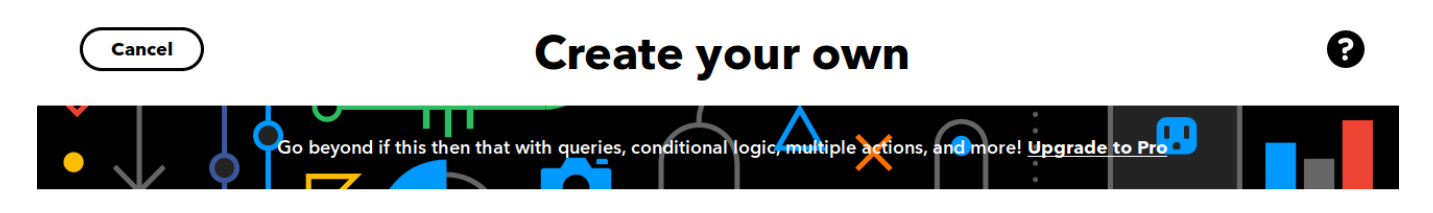

You've created 2 of 3 applets

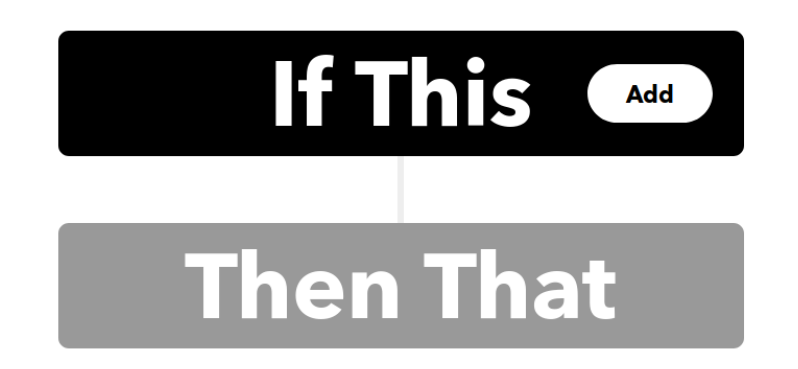

Seleccionamos google assistant:

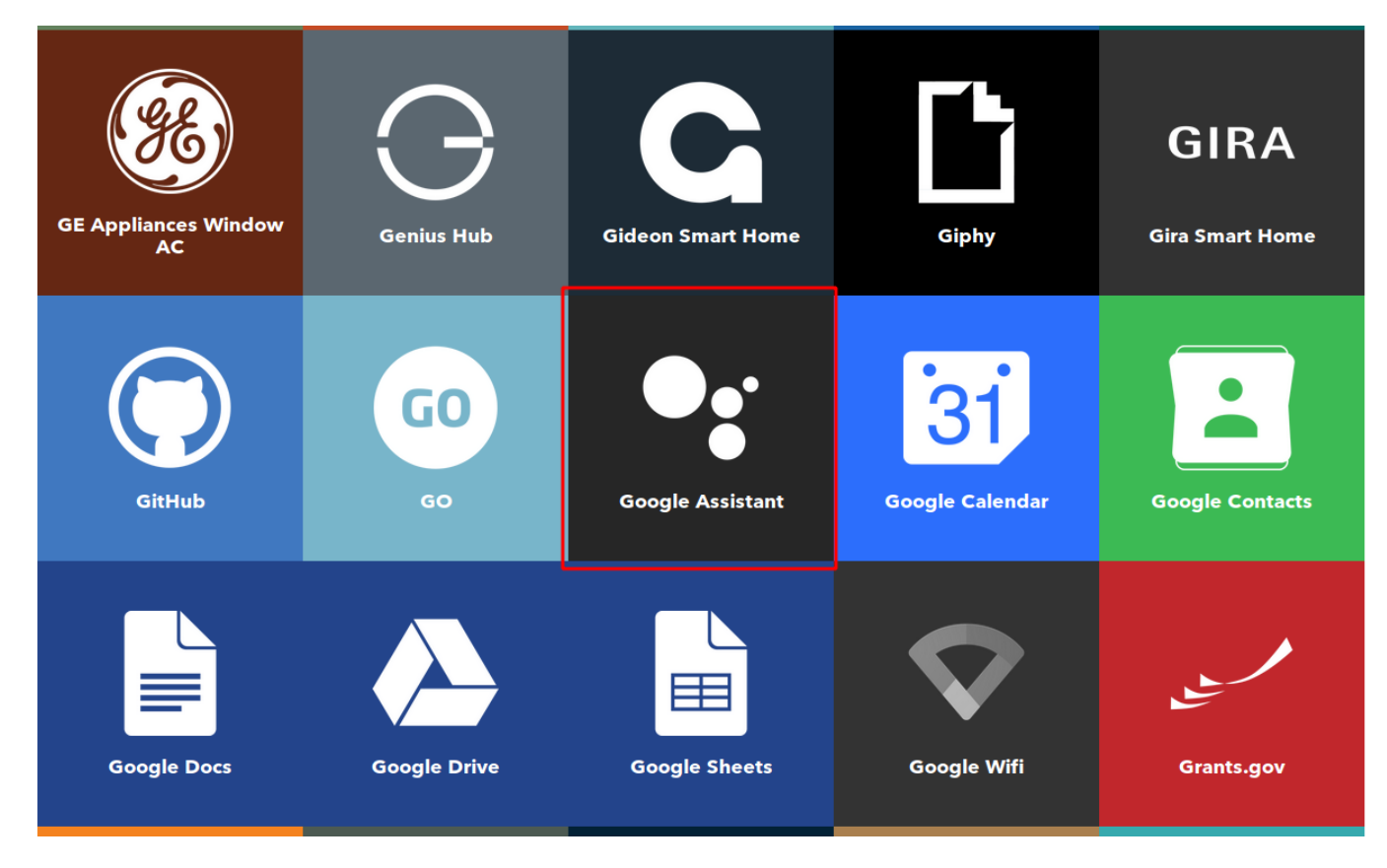

Seleccionamos la opción que nos interese

"Post a tweet saying

ingredient

'New high score."" \*\*Use

the \$ symbol to specify

where you'll say the text

followed by a phrase like

"Block time for 'exercise'

symbol to specify where

at 6 PM." \*\*Use the #

you'll say the number

ingredient and \$ where you'll say the text ingredient

#### **Choose a trigger**  $\left\langle \right\rangle$  Back Q **Google Assistant** Say a simple phrase Say a phrase with a Say a phrase with a Say a phrase with both a number and a number text ingredient This trigger fires when text ingredient This trigger fires when This trigger fires when you say "Ok Google" to This trigger fires when you say "Ok Google" to you say "Ok Google" to the Google Assistant you say "Ok Google" to the Google Assistant the Google Assistant followed by a phrase you the Google Assistant followed by a phrase like followed by a phrase like choose. For example, say

### Por ejemplo la tercera, para decir:

"Ok Google, I'm running

late" to text a family

your way home.

member that you're on

"ok google" "guardame arduino dentro de armario de la habitacion"

"Set Nest thermostat to

68." \*\* Use the # symbol

to specify where you'll

say the number

ingredient

Seleccionamos "Say a phrase with a text ingredient"

Ponemos \$ como la palabra que nos va a leer. Molaría que tuviera dos \$ pero solo tiene uno. La idea es decir "Guardame arduino en armario dormirotio" y que el backend sepa saparar lo de antes del **en** y lo de después. Creamos el trigger

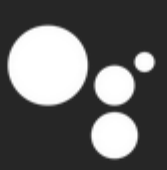

# Say a phrase with a text ingredient

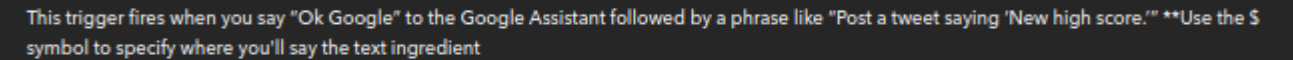

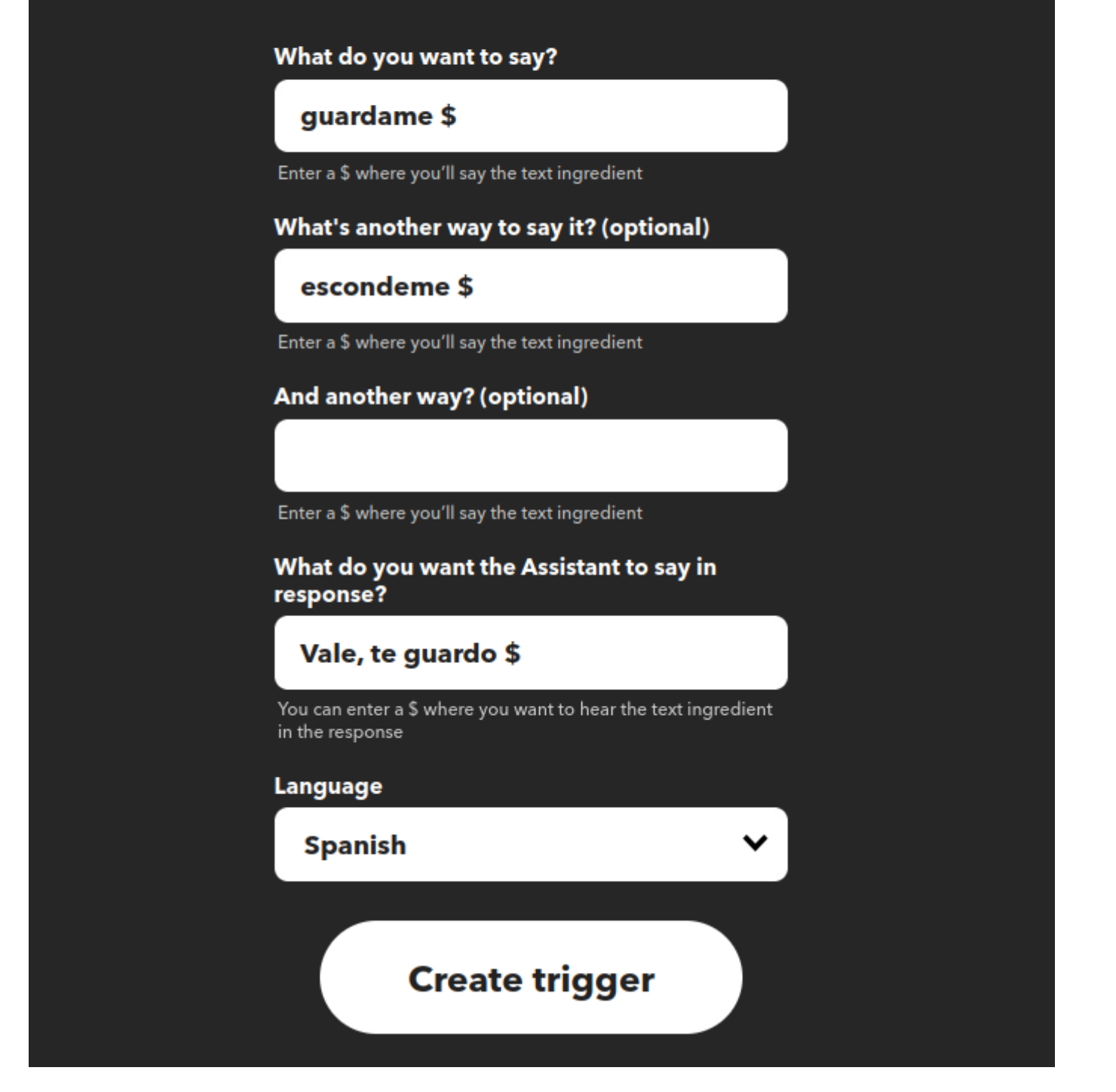

Ahora creamos el **Then That** que será la acción a realizar, un http request:

# **Create your own**

Upgrade for more, faster, better Applets with advanced features. Upgrade

### You're using 2 of 5 Applets

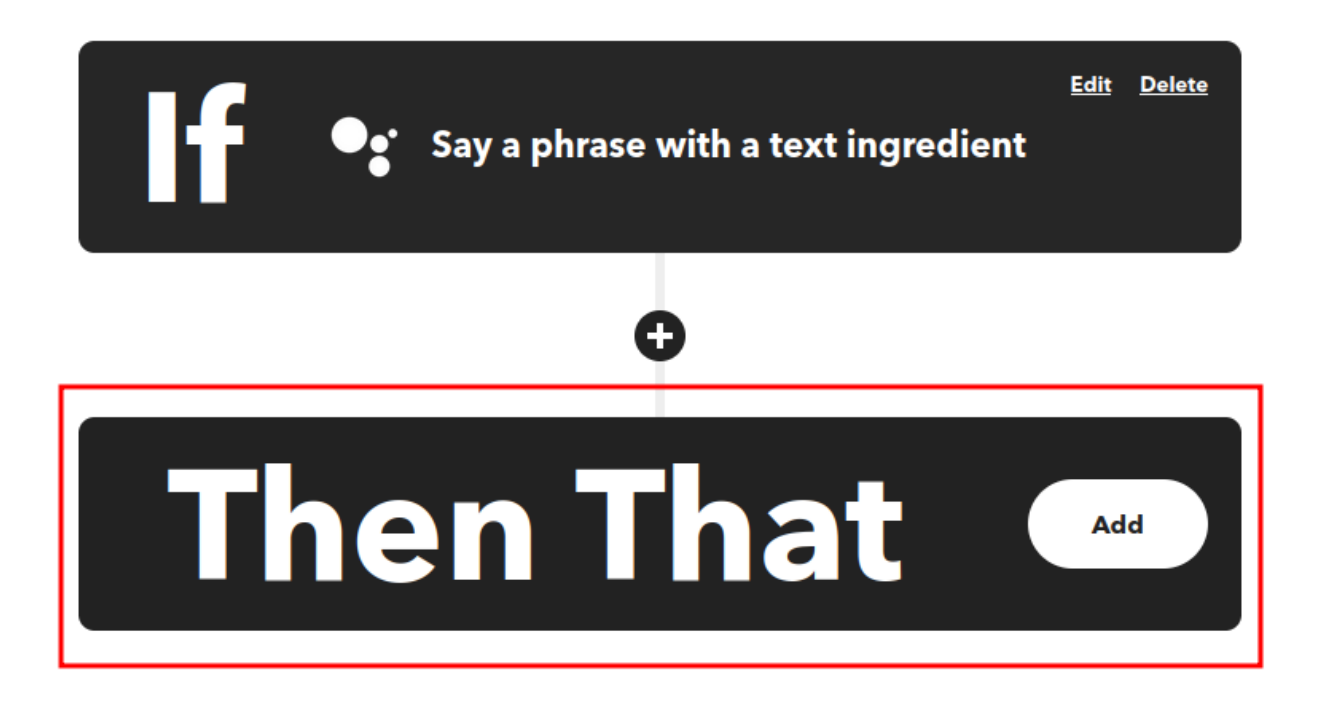

Seleccionamos Webhooks

# **Choose a service**

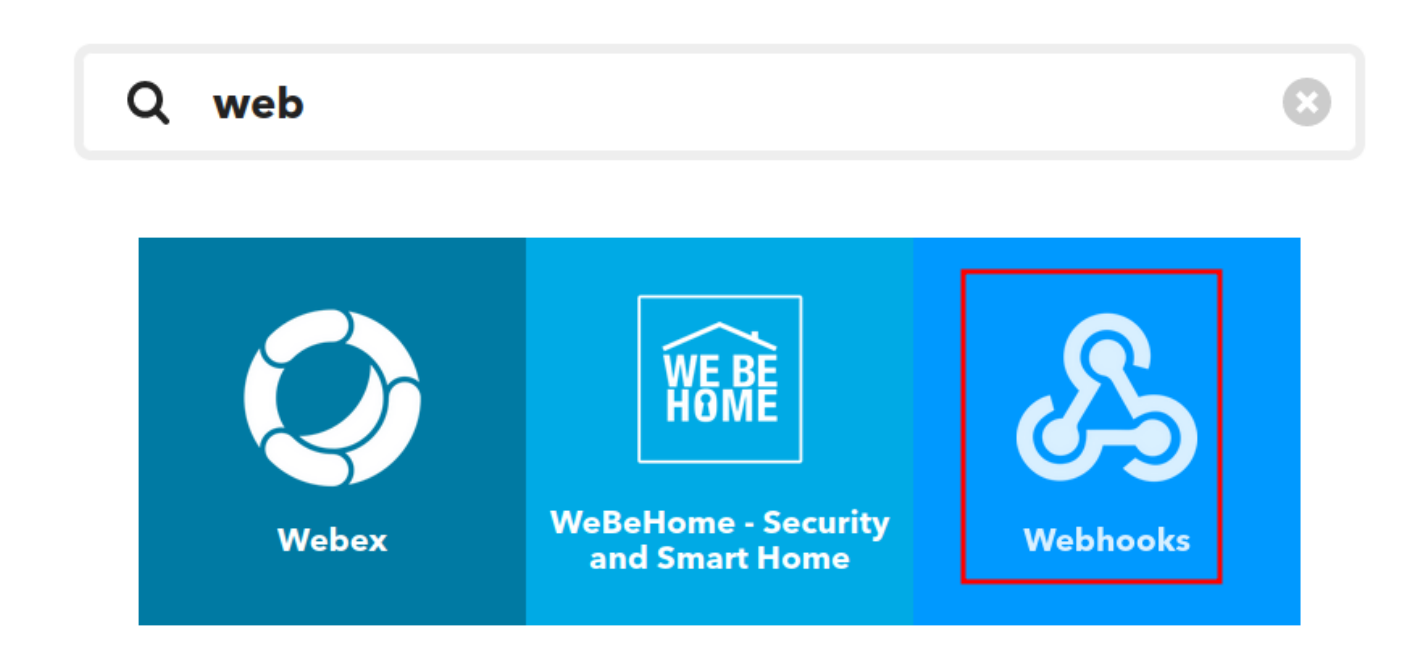

Y luego Make a web request

Rellenamos los datos, OJO que la URL la llama desde internet no desde la red en la que esté conectado el "google home";

```
http://googlehome.lobo99.info/inventario.php
{ "bbdd" : "{{TextField}}" }
```
Legido Wiki - http://wiki.legido.com/

## **Edit action fields**

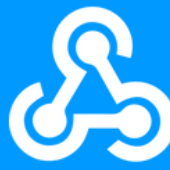

### **Make a web request**

### **URL**

### http://googlehome.lobo99.info /inventario.php

**Add ingredient** 

**Add ingredient** 

**Add ingredient** 

Surround any text with <<< and >>> to<br>escape the content. Surround any text<br>with <<< and >>> to escape the content. See FAQ if using an IPv6 URL.

### **Method**

**POST** 

The method of the request e.g. GET, POST, DELETE

**Content Type** 

application/json

Optional

**Additional Headers** 

Each header should be on a new line formatted as Some-Header: Some-Value

#### **Body**

{ "bbdd" : " TextField " }

Surround any text with <<< and >>> to escape the content (ex. to preserve line breaks). Learn more here.

### **Update action**

 $\pmb{\times}$ 

From: <http://wiki.legido.com/>- **Legido Wiki**

Permanent link: **[http://wiki.legido.com/doku.php?id=informatica:iot:google\\_home](http://wiki.legido.com/doku.php?id=informatica:iot:google_home)**

Last update: **2022/06/09 11:48**